明治大学総合数理学部 先端メディアサイエンス学科 中村研究室

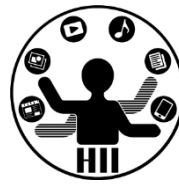

# プログラミング演習2 クラスと継承

#### 中村,高橋,小林,橋本

クラスの定義 キャンプ デザイエンス学科 おおお

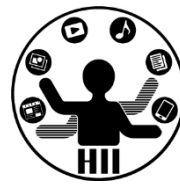

• 財布クラスを作るにはどうする?

– 内部的に持つ情報は? 必要なメソッドは?

- 人情報を管理するクラスを作るにはどうす る?
	- 姓,名,年齢
- ペイントツールで1つずつのストロークを管 理するには?
- 文字列を扱うにはどうするか?

明治大学総合数理学部  $\overline{\mathbf{X}}$   $\overline{\mathbf{y}}$   $\overline{\mathbf{y}}$   $\overline{\$ 

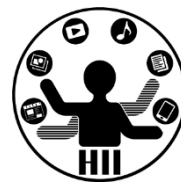

• String 型は,文字列を扱うためのクラス

– 「中村聡史」「明治大学 総合数理学部」

• 文字列を扱うにはどういった機能が必要?

– 文字列の長さを取得する

- 文字列にある文字が含まれているかを調べる
- 文字列を部分的に置き換える
- 文字列が一致しているか調べる
- n文字目の文字を取得する

– などなど

## Stringクラスのメソッド ##\*<del>\*</del>\*\*\*\*\*\*\*\*

明治大学総合数理学部

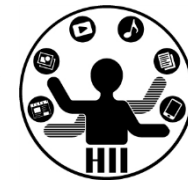

- charAt( num ); num文字目の文字を返す(0から始まる)
- indexOf( 文字列 ); 入力された文字列が何文字目か?
- length(); スカされた文字の文字数を返す
- substring( x ); x文字目から最後までを出力
- substring( x, y ); x文字目からy-1文字目までを出力
- toLowerCase(); 全てを小文字に変換する
- toUpperCase(); 全てを大文字に変換する
- replace( 文字列A, 文字列B ); – 文字列Aを文字列Bに変更する
- split( 文字列 ); 文字列を分割

**http://processing.org/reference/String.html http://docs.oracle.com/javase/6/docs/api/java/lang/String.html** String str = "Department of Frontier Media Science (FMS), IMS, Meiji University";

department of frontier media science (fms), ims, meiji university

DEPARTMENT OF FRONTIER MEDIA SCIENCE (FMS), IMS, MEIJI UNIVERSITY

```
println( str.length() );
println( str.charAt( 11 ) );
println( str.indexOf("F") );
println( str.indexOf("S") );
println( str.indexOf("Meiji") );
println( str.substring( str.indexOf("Meiji") ) );
println( str.toLowerCase() );
println( str.toUpperCase() );
```
65

o

14

29

49

Meiji University

String str = "Department of Frontier Media Science (FMS), IMS, Meiji University";

```
String [] ret = str.split( " " );
println( ret.length ) ;
int i=0;
while(i < ret.length)
\{println( ret[i] );
  i++;
}
9
Department
of
Frontier
Media
Science
(FMS),
IMS,
Meiji
University
```
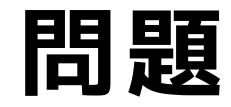

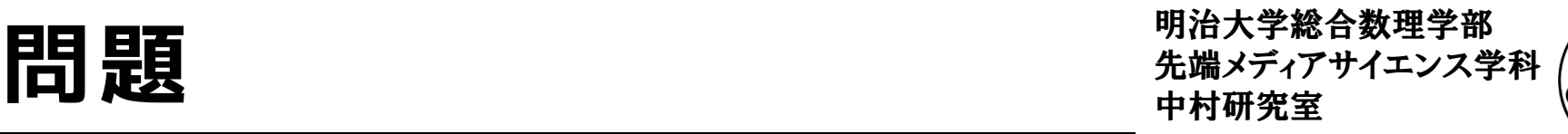

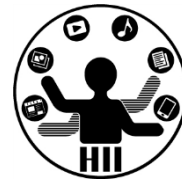

- 下記の結果は? println( str.indexOf("Media") ); println( str.toLowerCase().indexOf("media") ); println( str.substring( str.indexOf("Meiji") ).length() );
- Frontier Media Science を出力するには? str.substring( , );

#### 動物園の動物クラス群 *お歌 デザイエンス*学科

明治大学総合数理学部

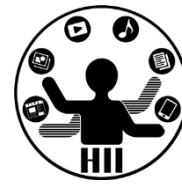

- 猫,犬,猿,象,熊を定義
	- それぞれの座標は意識したくない
		- cat.x, cat.y, dog.x, dog.y, monkey.x, monkey.y, ...
		- 内部で適当に処理してもらう
	- 描画はシンプルにしたい
		- cat.draw(), dog.draw(), monkey.draw(), elephant.draw(), ...
	- 移動もシンプルにしたい
		- cat.move(), dog.move(), monkey.move(), elephant.move(), ...
	- 睡眠も任せてしまう
		- cat.sleep(), dog.sleep(), monkey.sleep(), elephant.sleep(), ...

#### **いいんだけど,重複があるのでは?**

**×が動き回るクラスを作ろう**  $\frac{4\pi\lambda}{\lambda}$ 

明治大学総合数理学部 先端メディアサイエンス学科

 $($ ,  $)$ 

 $($ ,  $)$ 

 $($ ,  $)$ 

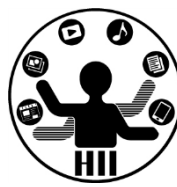

#### Ballクラスを利用して、Crossクラスを作ろう!

- Ballクラスと、Crossクラスの違いは、表示される図形 が「〇」か「×」かなだけ!!
- Crossクラスのタブを作成し、Ballクラスをコピペ!
- BallをCrossに書き換える!

 $($ ,  $)$ 

 $($ ,  $)$ 

- 表示だけを変更したいので、displayの中身を変更する
- メインのプログラムで Cross を使っていこう!

### Ballを改良しCrossを作る ##\*ディアサイエンス学科

明治大学総合数理学部

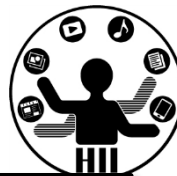

```
class Cross{
  int x;
  int y;
  int speedX;
  int speedY;
  Cross(){
    init();
  }
  void init(){
    x = (int)random(width);
    y = (int)random(height);
    speedX = (int) random(5);
    speedY = (int) random(5);}
  void display(){
    line( x-15, y-15, x+15, y+15 );
    line( x+15, y-15, x-15, y+15 );
  }
                                               }
                                               }
                                               }
                                               }
```

```
void move(){
 x = x + speedX;y = y + speedY;if (x+15 > width) {
   x = width - 15;
   speedX = -speedX;if(\bar{x} - 15 < 0 ){
   x = 15;speedX = -speedX;if( y + 15 > height \}y = height - 15;speedY = -speedY;if( y - 15 < 0 ){
   y = 15;
   speedY = -speedY;}
```
}

### 先端メディアサイエンス学科 **Crossクラスを使うと** 中村研究室

Cross fukuchi; Cross nakamura; Cross hashimoto; void setup() { size( 400, 300 );  $fukuchi = new Cross()$ ;  $nakamura = new Cross();$ hashimoto = new  $Cross()$ ; }

void draw() { background(255); fukuchi.move(); nakamura.move(); hashimoto.move(); fukuchi.display(); nakamura.display(); hashimoto.display();

}

明治大学総合数理学部

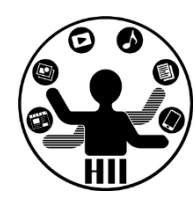

#### 先端メディアサイエンス学科 **ここで・・・** 中村研究室

明治大学総合数理学部

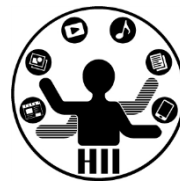

- Ballクラスと,Crossクラスはほとんど一緒
- 違いはクラス名とコンストラクタ,そして displayのインスタンスメソッドのみ

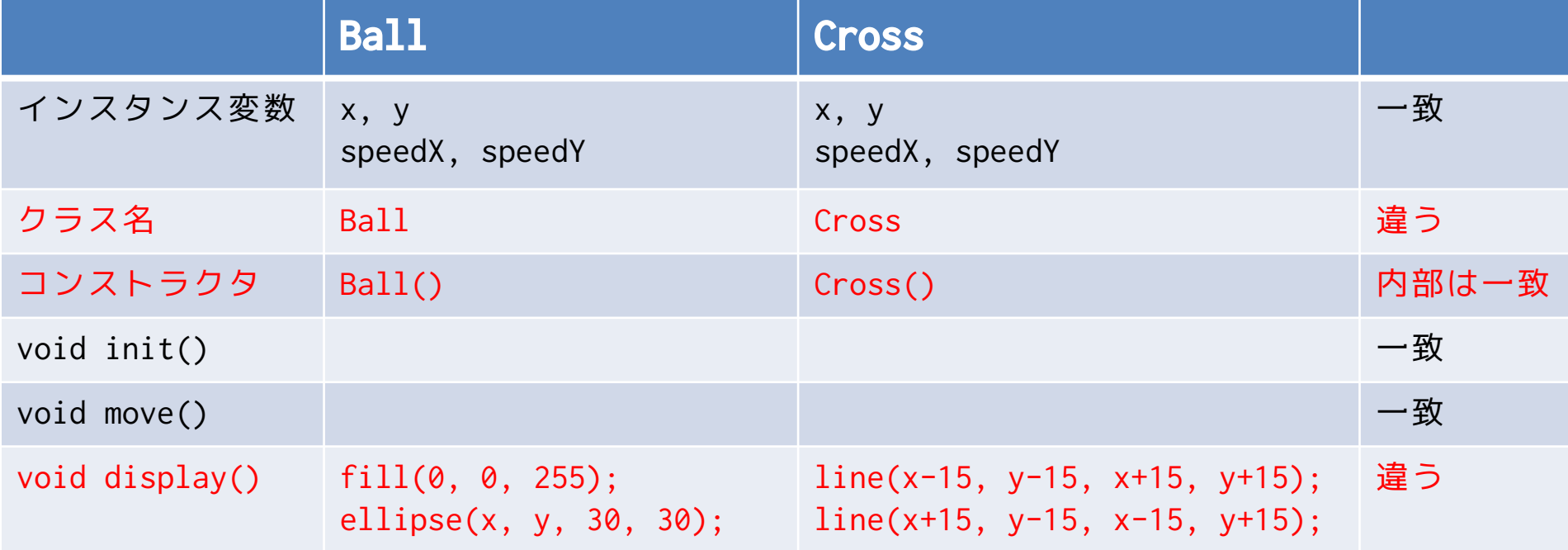

![](_page_11_Picture_6.jpeg)

#### **前回の課題** - 精神研究

明治大学総合数理学部

![](_page_12_Picture_2.jpeg)

- Ball クラスを改良し, ×が動き回るCrossクラスと△が動 き回るTriangleクラスを作成せよ.
- またこれを利用して, 5個の〇と, 4個の×と, 3個の△が 動き回るプログラムを作成せよ
	- ただし,その速度は目視可能なものとせよ
	- 1個程度動いていないものがあってもよい
	- また, 可能であれば○は壁で跳ね返り, xと△は跳ね返らずに反対 側から出てくるようにせよ
	- 前回クラスを使っている人は、そのまま個数だけ変更して提出して もOK

#### **ほとんど重複している! 違うのはdisplay()だけ! もっと簡単にできないの?**

#### どう無駄をなくす? <sub>##\*\*\*\*</sub>\*\*\*\*\*\*\*\*\*

明治大学総合数理学部

![](_page_13_Picture_2.jpeg)

- そもそもBallクラスというのがダメなのでは?
	- Objectクラスという名前にして、objectTypeなどの変数 を用意し、displayの時に切り替えては?

![](_page_13_Picture_96.jpeg)

#### 先端メディアサイエンス学科 **そこで継承!** 中村研究室

明治大学総合数理学部

![](_page_14_Picture_2.jpeg)

- 大辞林 第三版
	- 1. 先の人の身分・権利・義務・財産などを受け継ぐこと 。 「王位を-する」
	- 2. インヘリタンス→ (オブジェクト指向プログラミング において,クラス間でデータの共有を行う機構。新し く定義するクラスを既存のクラスの下位クラスとして 記述し,上位クラスより属性やメソッドを引き継ぐ仕 組みをいう。上位クラスに対する差分のみを記述する だけで新しいクラスを定義することが可能となる。)

**一緒の部分をまとめた スーパークラス(親クラス)を作る**

### スーパーなObjectクラス ##メディアサイエンス学科

明治大学総合数理学部

![](_page_15_Picture_2.jpeg)

#### class Object{

int x; int y; int speedX; int speedY;

Object(){ init(); }

void init(){  $x = (int)$ random(width);  $y = (int)$ random(height);  $speedX = (int) random(5);$  $speedY = (int) random(5);$ }

**display() は内容が違うので 削除してしまう**

```
void move(){
 x = x + speedX;y = y + speedY;if (x+15 > width) {
    x = width - 15;
    speedX = -speedX;}
 if(\bar{x} - 15 < 0 ){
   x = 15;speedX = -speedX;}
 if( y + 15 > height \}y = height - 15;
    speedY = -speedY;}
  if( y - 15 < 0 ){
    y = 15;
    speedY = -speedY;}
}
```
}

#### 一緒の部分をまとめる <del>『湖バジャンス</del>学科

明治大学総合数理学部

![](_page_16_Picture_2.jpeg)

- Ball は Object の変数(x, y, speedX, speedY) や機能(移動や初期化)をもち,独自の表示に関 する機能(メソッド)をもつクラス
- Cross はObject の変数(x, y, speedX, speedY) や機能(移動や初期化)をもち,独自の表示に関 する機能(メソッド)をもつクラス
- インスタンス変数や,インスタンスメソッドを引 き継ぐことを継承と呼ぶ!

### 先端メディアサイエンス学科 **Objectクラスを使うと** 中村研究室

明治大学総合数理学部

![](_page_17_Picture_2.jpeg)

#### class Ball extends Object

{

}

{

}

}

```
void display(){
  fill( 255, 0, 0 );
  ellipse( x, y, 30, 30 );
}
```

```
class Cross extends Object
```

```
void display(){
  line( x-15, y-15, x+15, y+15 );
  line( x+15, y-15, x-15, y+15 );
```
**BallクラスとCrossク ラスが劇的に短く!**

Ball miyashita; Ball komatsu; Ball kikuchi; Cross fukuchi; Cross nakamura; Cross hashimoto;

}

:

```
void setup() {
  size( 400, 300 );
 fill( 255, 0, 0 );
 mivashita = new Ball();komatsu = new Ball();
 kikuchi = new Ball();
 fukuchi = new Cross();nakamura = new Cross();
 hashimoto = new Cross();
```
### **なぜ動くの?** キャンプ デザイエンス学科 おおお

明治大学総合数理学部

![](_page_18_Picture_2.jpeg)

- 継承すると, 親の力をすべて引き継ぐ!
- 継承の方法は extends とやるだけ!

![](_page_18_Picture_5.jpeg)

• 継承により親の能力,値はすべて引き継ぎ ます

明治大学総合数理学部 先端メディアサイエンス学科 **じゃあ** 中村研究室

![](_page_19_Picture_2.jpeg)

- Object クラスを継承して「三角形」を描画 するクラスを作るには?(Triangle)
- Object クラスを継承して「□」を描画する クラスを作るには?(Square)

![](_page_19_Figure_5.jpeg)

### 三角形と四角形のクラス <sup>光端メディナイエンス学科</sup>

明治大学総合数理学部

![](_page_20_Picture_2.jpeg)

#### • 動く三角形のクラスと動く四角形のクラス

```
class Triangle extends Object 
{
  void display()
  {
    fill( 0, 255, 0 );
    triangle( x, y-15, x-15, y+15, x+15, y+15 );
  }
}
class Square extends Object 
{
 void display()
  {
    fill( 0, 0, 255 );
    rect( x-15, y-15, 30, 30 );
  }
}
```
#### つまり先週の課題は *お話 大説 まんの*

明治大学総合数理学部

![](_page_21_Picture_2.jpeg)

- Ball クラスを改良し,×が動き回るCrossクラスと △が動き回るTriangleクラスを作成せよ.
- またこれを利用して, 5個の〇と,4個の×と,3個 の△が動き回るプログラムを作成せよ
	- ただし,その速度は目視可能なものとせよ
	- 1個程度動いていないものがあってもよい
	- また, 可能であれば○は壁で跳ね返り, xと△は跳ね返 らずに反対側から出てくるようにせよ
	- 前回クラスを使っている人は、そのまま個数だけ変更し て提出してもOK

**Objectクラスを継承してCross, Triangleクラ スを作り,displayだけ独立させる!**

三角形は跳ね返らないように <del>st端メティアサイエ</del>ンス学科

![](_page_22_Picture_2.jpeg)

(Q3) 先述のObjectを継承したTriangleクラス を改良し,三角形は跳ね返らず右端→左端, 左端→右端,上端→下端,下端→上端と移動 するようにせよ

- 考え方
	- Object の move メソッドを Triangle クラス内 でオーバーライドして,三角形専用のメソッド を作成する

```
先端メディアサイエンス学科 クラス分析 中村研究室
class Triangle extends Object {
 void display(){
    fill( \emptyset, 255, \emptyset );
    triangle( x, y-15, x-15, y+15, x+15, y+15 );
 }
 void move(){
   x = x + speedX;
   y = y + speedY;if(x > width){
    x = x - width;} else if(x < 0){
     x = x + width;}
   if( y > height \inty = y - height;}
   if( x < 0 ){
     y = y + height;}
  }
}
```
![](_page_23_Picture_1.jpeg)

#### **moveメソッドをオーバーライドして 親の move メソッドが 呼ばれないようにする**

move をオーバーライド <del>『湖グググリ</del>ンス学科

![](_page_24_Picture_2.jpeg)

• Triangle の move で, Object の move を 上書きしてしまう!

![](_page_24_Figure_4.jpeg)

![](_page_25_Picture_0.jpeg)

![](_page_25_Picture_2.jpeg)

#### (Q4) Objectクラスのmoveメソッドを変更し, 上端及び下端は跳ね返るが,左端と右端では 逆側から現れるようにせよ

- 考え方
	- Object の move メソッドのみ変更
	- y 座標の条件で跳ね返り
	- x 座標の条件で逆側から現れるようにする

## Object クラスのみ変更 <del>・端ググリイエンス学科</del>

明治大学総合数理学部

![](_page_26_Picture_2.jpeg)

#### class Object

{

int x; int y; int speedX; int speedY;

Object() { init(); }

```
void init()
```
{

}

 $x = (int)$ random(width); y = (int)random(height);  $speedX = (int) random(5)$ ;  $speedY = (int) random(5)$ ;

```
void move()
{
 x = x + speedX;y = y + speedY;if(x > width){
   x = x - width;} else if(x < 0){
   x = width + x;}
```

```
if( y + 15 > height){
   y = height - 15;
   speedY = -speedY;} else if( y - 15 < 0 ){
   y = 15;speedY = -speedY;}
}
```
}

惑星と衛星の様なオブジェクト <sup>ゕ</sup>₩<del>メティアサイェ</del>ンス学科

![](_page_27_Picture_2.jpeg)

(Q5) 800x600のウインドウ内で,任意の場所x,yか ら任意の速度で移動する3つの赤色の円(直径30ピク セルの惑星)を描画し,右端・左端・上端・下端に 来ると跳ね返るようにする.また,赤色の円(惑星 )には円の中心から50の距離があるところに1つの衛 星(直径10ピクセル)があり,5度ずつ円の周りを回 転するようにせよ

- 考え方
	- 円の中心(x, y)から衛星の方向の角度(0~360度)を theta とすると,衛星の座標は

(x+50\*cos(radians(theta)), y+50\*sin(radians(theta)))

惑星と衛星の様なオブジェクト <del>沈波ジャイエンス学科</del>

![](_page_28_Picture_2.jpeg)

• Objectクラスを継承して,変数を追加する

```
class PlanetSatellite extends Object 
{
  int theta;
  int sx;
 int sy;
 void display()
  {
    fill( 255, 0, 0 );
    ellipse( x, y, 30, 30 );
    theta = theta + 5;
    int sx = (int)(x+50*sin(radians(theta)));
    int sy = (int)(y+50*cos(radians(theta)));
    ellipse( sx, sy, 10, 10 );
  }
```
}

```
明治大学総合数理学部
惑星と衛星の様なオブジェクト <sup>知似天然日数全テ能</sup>
 PlanetSatellite miyashita;
 PlanetSatellite komatsu;
 PlanetSatellite kikuchi;
 void setup() 
 {
   size( 800, 600 );
   miyashita = new PlanetSatellite();
                                        Sketch 191007a
   komatsu = new PlanetSatellite();
                                                                        \timeskikuchi = new PlanetSatellite();
 }
 void draw() 
 {
   background(255);
   miyashita.move();
   komatsu.move();
   kikuchi.move();
   miyashita.display();
   komatsu.display();
   kikuchi.display();
 }
```
先端メディアサイエンス学科 **継承すると・・・** 中村研究室

![](_page_30_Picture_2.jpeg)

object を PlanetSatellite として継承し, theta という変数と,display() というメソッドを追加

![](_page_30_Figure_4.jpeg)

惑星と衛星の様なオブジェクト <sup>第4チャナイエンス学科</sup>

![](_page_31_Picture_2.jpeg)

(Q5) Q4を改良し,衛星の開始角を0~360度の任意の 場所にしたい.どうするか?

- 考え方
	- void init() というインスタンスメソッドを追加し, 改 良したらOK?

![](_page_31_Picture_6.jpeg)

#### **やってみる** 無様メディアサイエンス学科

}

明治大学総合数理学部

![](_page_32_Picture_2.jpeg)

```
class PlanetSatellite extends Object {
  int theta;
 void init(){
   theta = (int)random(360);
 }
  void display(){
   fill( 255, 0, 0 );
   ellipse( x, y, 30, 30 );
   theta = theta + 5;
   int sx = (int)(x+50*sin(radians(theta)));
   int sy = (int)(y+50*cos(radians(theta)));
   ellipse( sx, sy, 10, 10 );
  }
                                 init() はコンストラクタで
                                  呼ばれるObjectクラス参照
```
**画面の左上から動かないのはなぜ?**

### 上書きしてしまったから <del>『端スティアサイエ</del>ンス学科

明治大学総合数理学部

![](_page_33_Picture_2.jpeg)

• Object の init() を,PlanetSatellite の init() でオーバーライドている(Objectのinit() が呼び出されない)

![](_page_33_Figure_4.jpeg)

#### **やってみる** 無様メディアサイエンス学科

明治大学総合数理学部

![](_page_34_Picture_2.jpeg)

```
class PlanetSatellite extends Object {
 int theta;
 void init(){
   theta = (int)random(360);
   x = (int)random(width);
   y = (int)random(height);
   speedX = (int) random(5);speedY = (int) random(5);}
 void display(){
   fill( 255, 0, 0 );
   ellipse( x, y, 30, 30 );
   theta = theta + 5;
   int sx = (int)(x+50*sin(radians(theta)));
   int sy = (int)(y+50*cos(radians(theta)));
   ellipse( sx, sy, 10, 10 );
  }
                                    Object の init() にあるの
                                       をそのままコピペする
                                       動くけど,なんだか
                                     無駄が増えている・・・
```
}

#### **Objectのinit()も使いたい** 機器

明治大学総合数理学部 先端メディアサイエンス学科

![](_page_35_Picture_2.jpeg)

• クラスの中で,super と書くと,継承元の 親を呼び出すことができる!

class PlanetSatellite extends Object

```
{
 int theta;
 void init(){
   theta = (int)random(360);
   super.init();
  }
 void display(){
   fill( 255, 0, 0 );
   ellipse( x, y, 30, 30 );
   theta = theta + 5;
   int sx = (int)(x+50*sin(radius(theta)));
   int sy = (int)(y+50*cos(radians(theta)));
   ellline( sx, sy, 10, 10);
  }
```
}

#### **super .** メソッド名

#### 課題3-1: PlanetSatellite2 **##X7#X+XX**##

明治大学総合数理学部

![](_page_36_Picture_2.jpeg)

 $\times$ 

• Q4の PlanetSatellite クラスを継承し,惑星の中 心から80ピクセル離れた位置に青色の小さな衛星 が2つある(直径5ピクセルで毎フレーム3度ずつ動 く) PlanetSatelliteEx クラスを作成せよ.また ,そのクラスを用いて4個の惑星(3つの衛星があ る)がウインドウ内を動きまわるようにせよ

Sketch\_191007a

- 考え方
	- インスタンス変数を追加する
	- init メソッドと, display メソッドを オーバーライドする

#### **課題3-2: boundAll3** 英学研究

明治大学総合数理学部

![](_page_37_Picture_2.jpeg)

- Objectクラスを継承し,赤色の丸が動き回るBall クラスと,緑色の四角形が動き回るSquareクラス ,青色の三角形が動き回るTriangleクラスを作成 せよ
- また,この継承したクラスを利用して100個の赤色 丸と,80個の緑色四角形と,60個の青色△を動か すようにせよ

#### **課題3-3 DrawChara** 先端メディアサイエンス学科

明治大学総合数理学部

![](_page_38_Picture_2.jpeg)

- 配布するObjectCharaクラスを継承し、ObjectCharaクラス 内のcenterX, centerYを利用してその位置に自身のキャラ クタを描画するようにせよ。なお、継承したクラスでは displayとdisplayExをオーバーライドせよ。displayは先 週の宿題を利用し、displayExはそれを改良して色や姿勢 を変えるなどして区別できるよう工夫せよ(大きな改良は 不要)
- なおメインプログラムは、キャラクタが動き回りdisplay で描画されるものであるが、マウスのボタンが押されてい るときにはdisplayExが呼び出されて色違いが描画される ことになる。
- クラスの名前は名前と番号が含まれるようにし、そのクラ スのみ別ファイルとして作成せよ

– (例)1-2-33 中村の場合、クラス名を「ExNakamura33」とする

• 来週配布して利用します

![](_page_39_Picture_0.jpeg)

![](_page_39_Picture_1.jpeg)

![](_page_39_Picture_2.jpeg)

- 100秒タイマークラス(TimerBase)を利用して残 り時間を表示してみよう
	- ただし,タイマーはクリックの度にカウントダウンを開 始し,0秒になったら停止するようにせよ
	- TimerBaseは講義資料サイトからダウンロードしよう
	- また,100秒タイマークラスを継承し2つのタイマーを作 成せよ.1つはプログレスバーのスタイルで残り時間を 表示するもの,もう1つはなにか適当なものを考えて作 成せよ.